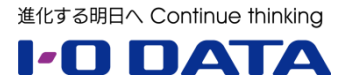

## ホワイトペーパーシリーズ:

# HDL-XRシリーズのレプリケーション機能 設定・構成例

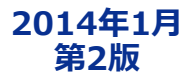

#### 索 引

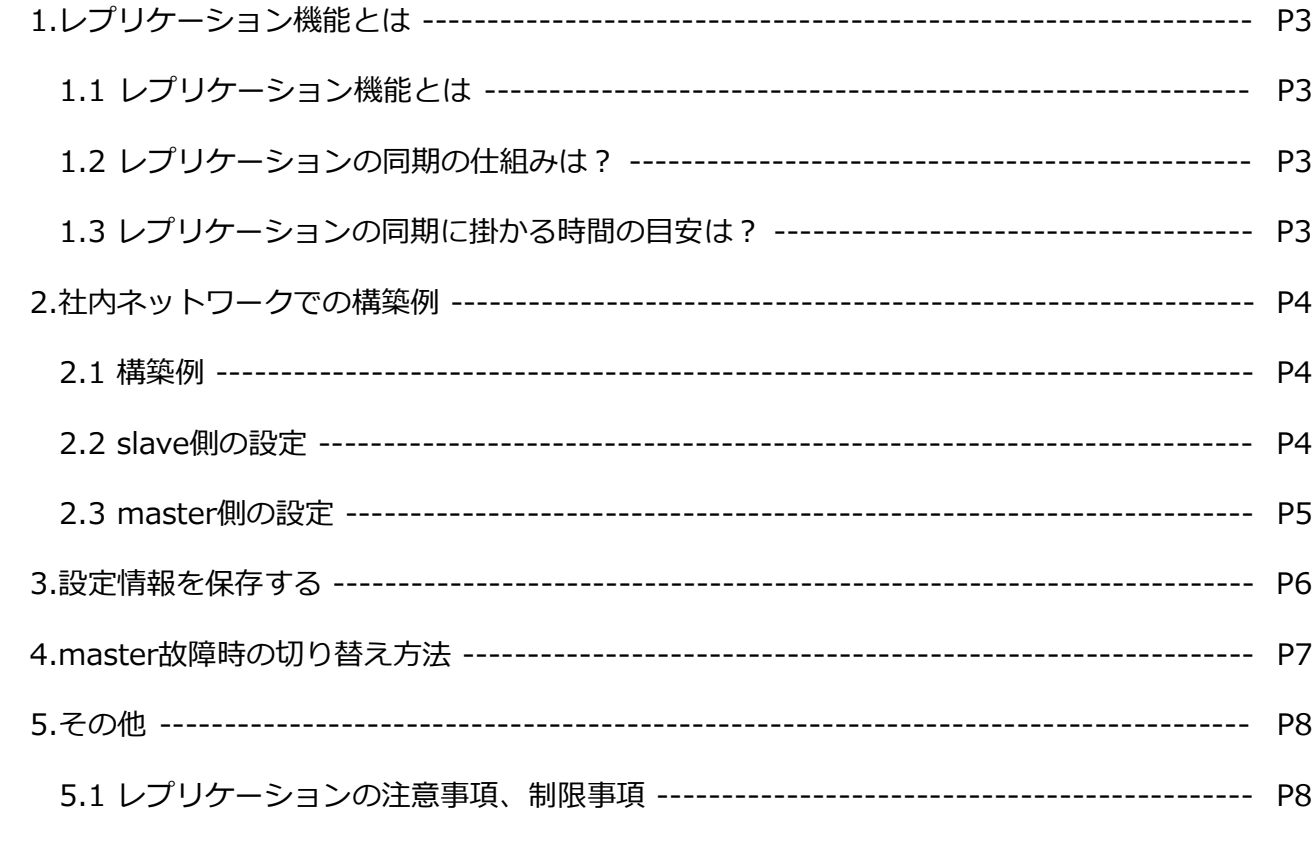

5.2 インターネット経由でレプリケーションを行う場合の注意事項、制限事項 ------------- P8

本文書は、株式会社アイ・オー・データ機器(以下、「アイ・オー・データ」とします。)が、アイ・オー・ データの特定の商品に関する機能・性能や技術についての説明を記述した参考資料となります。当該商品の利 用という目的の範囲内で自由に使用、複製をしていただけますが、アイ・オー・データの事前の書面による承 諾なしに、改変、掲示、転載等の行為は禁止されます。また、あくまで参考資料として提供いたしますので、 内容については一切保証を致しかねます。以下の内容をご了承いただいた場合のみご利用ください。

- (1) アイ・オー・データは、本文書によりいかなる権利の移転もしくはライセンスの許諾、またはいかなる 保証を与えるものではありません。
- (2)アイ・オー・データは、本文書について、有用性、正確性、特定目的への適合性等のいかなる保証をす るものではありません。
- (3)アイ・オー・データは、本文書を利用したこと、または利用しなかったことにより生じるいかなる損害 についても責任を負うものではありません。
- (4) アイ・オー・データは、本文書の内容を随時、断りなく更新、修正、変更、削除することがあります。 最新の商品情報については[、http://www.iodata.jp/](http://www.iodata.jp/) をご覧ください。

## 1. レプリケーション機能とは

本、ホワイトペーパーではHDL-XRシリーズを2台利用したネットワークでのレプリケーション機能について説明いたします。

#### 1.1 レプリケーション機能とは

HDL-XRシリーズ2台を使用して、メイン機の共有フォルダーとレプリケーション先に指定した予備機の共有機の共有 フォルダーをリアルタイムで同期し同じ状態に保ちます。

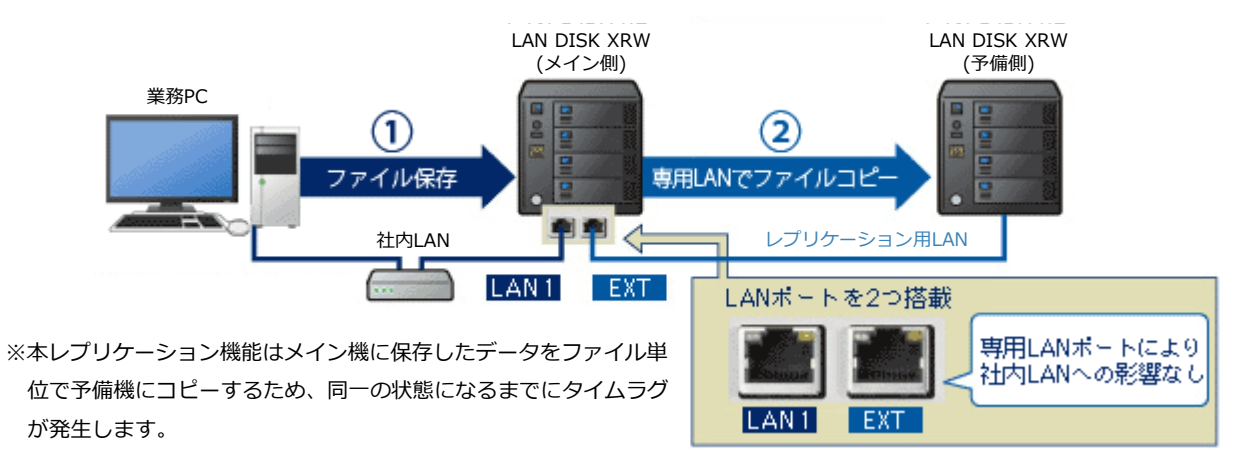

#### 1.2 レプリケーションの同期の仕組みは?

設定を行い使い始める時には、初期同期として、一旦、メイン機のレプリケーション元フォルダーの共有フォルダー のデータを全て予備機にコピーします。その後の通常運用時では、レプリケーション元の共有フォルダーへのファイ ル・フォルダーの書込・変更・削除の操作ごとに同期処理をおこない、同じ状態に保ちます。

本レプリケーション機能はメイン機に保存したデータをファイル単位で予備機にコピーする為、同一の状態になるま でにタイムラグが発生します。

#### 1.3 レプリケーションの同期に掛かる時間の目安は?

- ●設定を行い使い始める時には、一旦、メイン機のデータを全て予備機にコピーすることになります。この初期同期 に掛かる時間の目安は100GBあたり約2時間※となります。
- ●初期同期後は随時更新ファイルがコピーされますが、それに掛かる時間の目安は100GBあたり約3.5時間※となり ます。 ※ファイル数やフォルダ構造、使用状況により変動します。

## 2.社内ネットワークでの構築例

社内(同一)ネットワークでの構築例は以下のとおりです。

#### 2.1 構築例

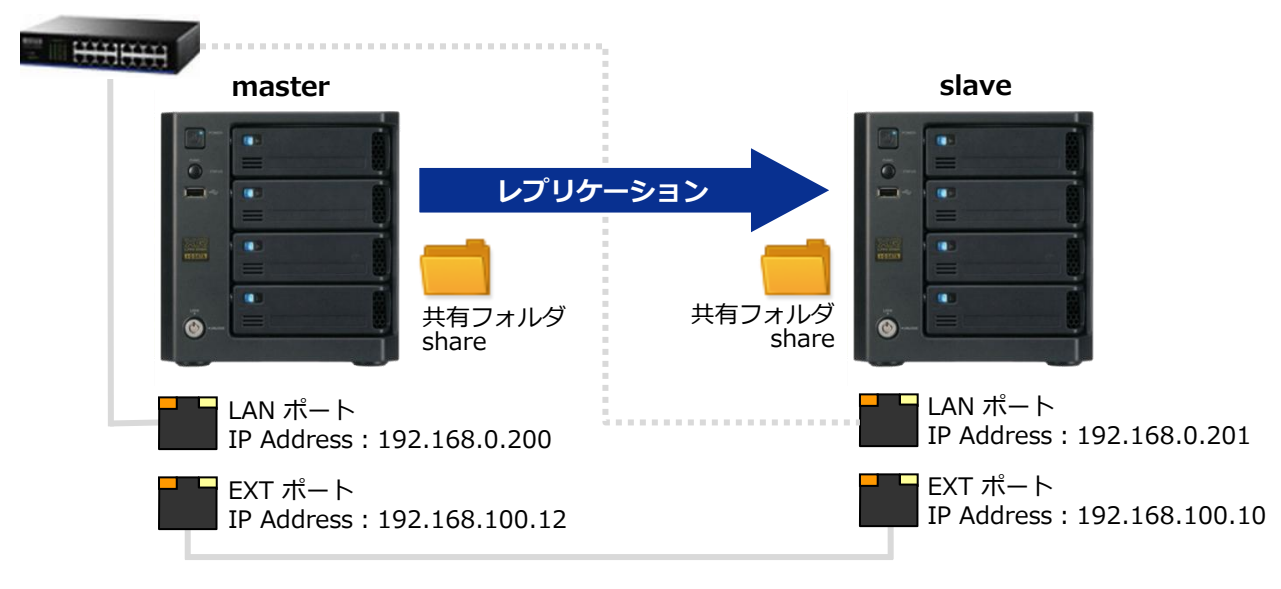

#### masterからslaveにレプリケーションを取る構成を作ります。

- ・masterがレプリケーション元、slaveがレプリケーション先の構成です。
- ・master/slaveのLANポートは社内ネットワークに接続します。※slaveのLANポートは接続しなくてもかまいません。
- ・master/slaveのEXTポートは直接接続します。

#### 2.2 slave元の設定

まずslave側(受け側)の設定を行います。

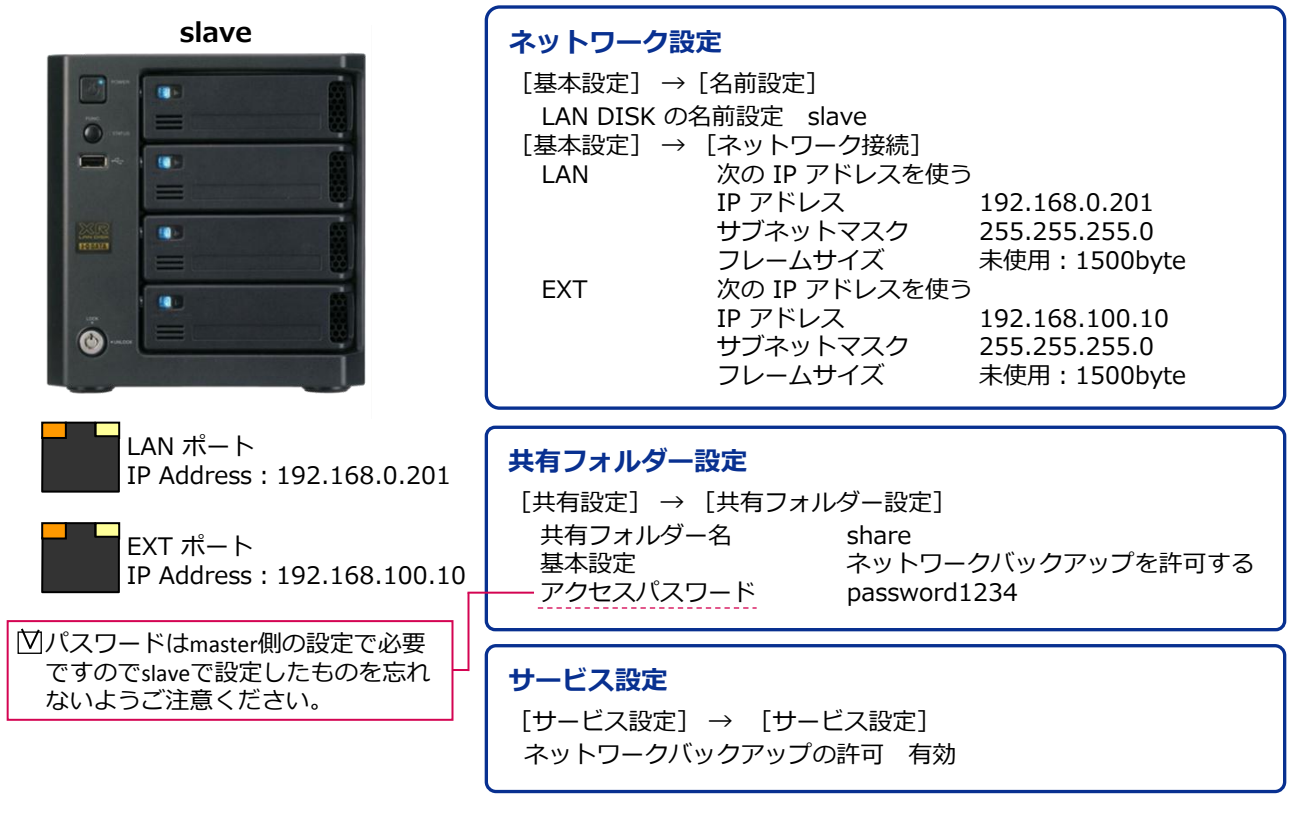

※上記設定情報、設定名称は一例です。実際の運用にあわせて変更ください。

#### 2.3 master側の設定

slave側の設定終了後master(送り側)の設定を行います。

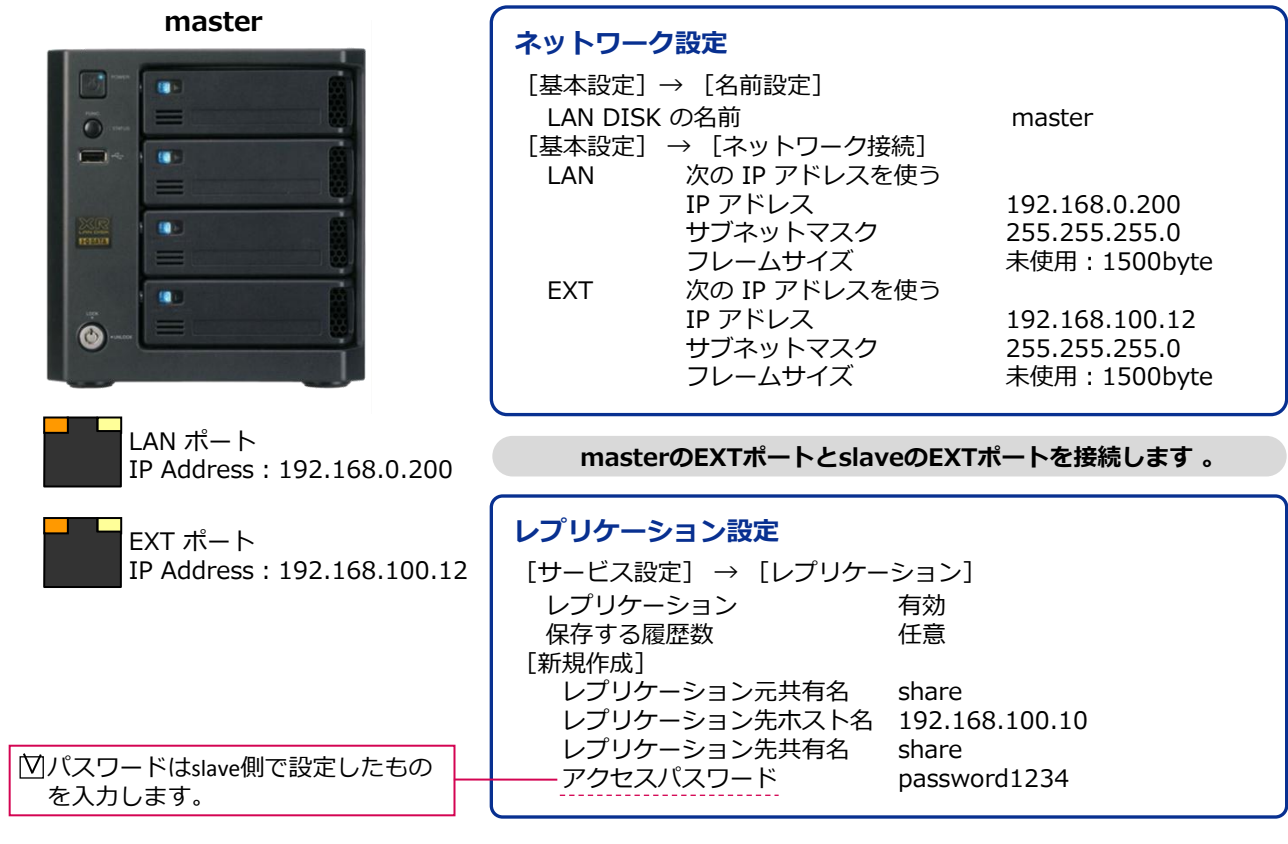

## 以上で設定は完了です。

## 3. 設定情報を保存する

HDL-XR のレプリケーション機能はデータのみ同期しています。master の設定情報は slave へ同期されません。

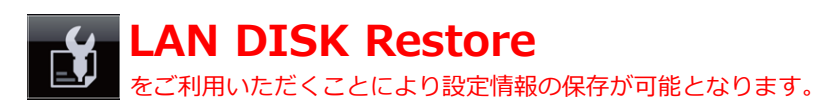

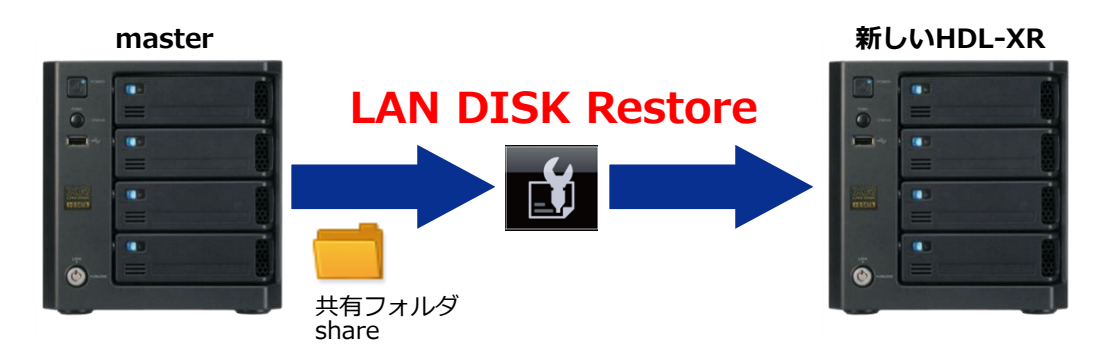

●master を一通り設定したら、LAN DISK Restore を使って master の設定情報をファイルに保存します。

●新しい HDL-XR に master の情報を流し込みます。このとき『ホスト名』『IP アドレス』は master の情報を読 み込むのではなく、直接 slave 用の情報を手入力します。

- ●slave / master にそれぞれレプリケーション機能を設定します。
- ●master / slave それぞれの設定情報を LAN DISK Restore で読み出し、保管します。

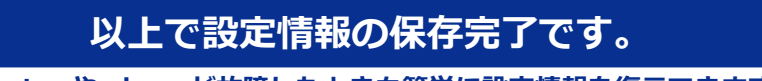

< master や slave が故障したときも簡単に設定情報を復元できます >

## 4. master故障時の切り替え方法

HDL-XRシリーズのmaster故障時のslaveへの切り替え方法について解説致します。

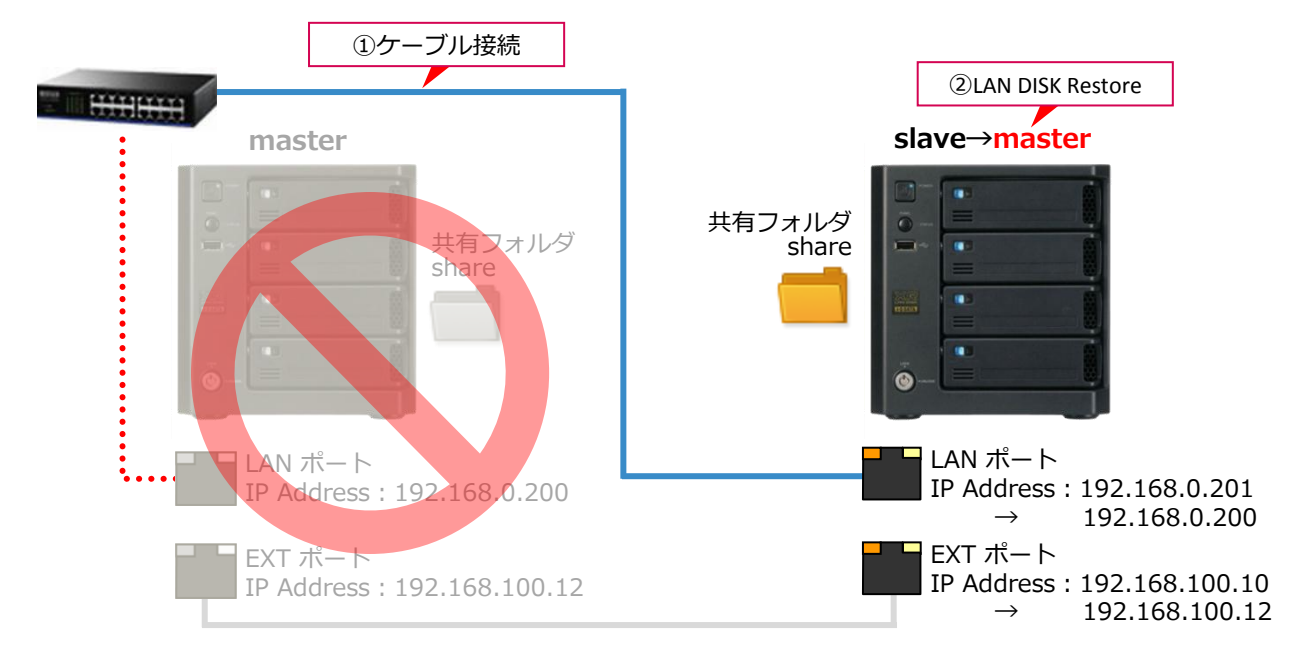

①故障した master から LAN ポートへ接続しているケーブルを外し、slave の LAN ポートを社内ネットワークに接 続します。

②LAN DISK Restore を使って、master の設定情報を slave に登録します。

## 以上で切り替えは完了です。

※切り替え後、新しいmaster にアクセスできない場合は PC を再起動します。これはPC が ARP キャッシュに故障 前の master の情報を保管しているためです。

※再起動しなくてもコマンドプロンプトから ARP キャッシュをクリアすることで解消することも出来ます。

### 5. その他

- 5.1 レプリケーションの注意事項、制限事項
	- ●レプリケーション機能はレプリケーション元(メイン機)1台、レプリケーション先 (予備機)1台の2台でのみ ご利用できます。
	- ●対応機種はHDL-XRシリーズのみです。
	- ●バックアップ運用と組み合わせる場合、バックアップ元はレプリケーション元のHDL-XRとしてください。
	- ●レプリケーション機能でコピーされるのは、「レプリケーション元共有フォルダー」に指定した共有フォルダー上 に保存されたファイル・フォルダーのデータのみです。アクセス権はコピーされません。
	- ●レプリケーション元の共有フォルダーとして指定可能な共有フォルダーは297 個になります。
	- ●レプリケーション元の共有フォルダー内のファイル数の制限はありませんが、共有フォルダー全体でフォルダー数 は200,000 個までになります。(制限を越えた場合はレプリケーションが無効になります。)
	- ●レプリケーション先に設定した共有フォルダーのデータは、レプリケーション初期同期時に消去されます。
	- ●レプリケーション先として IPv6 ネットワーク上の共有フォルダーを指定することはできません。
	- EXTポートに接続した予備機はネットワークシャットダウン機能、メール通知機能、MagicalFinderによる検索は ご利用できません。
	- ●レプリケーション元に設定したフォルダーに対して以下操作を行った場合、同期完了までに時間が掛かったり、失 敗する場合がありますので、運用開始前に動作確認を行うようにしてください。
		- 大量のファイルを長時間にわたって連続で書き込む使い方。
		- ▽ MacintoshからAFP接続でファイルを書き込む使い方。
		- √ MacOSXのTimeMachine機能のバックアップ先とする使い方。

#### 5.2 インターネット経由でレプリケーションを行う場合の注意事項、制限事項

●インターネット経由でレプリケーションを行う場合は十分なスループットを確保できる光回線をご使用ください。

- ●レプリケーション通信は暗号化を行っていませんので、VPN 環境下でのご利用をおすすめします。
- ●レプリケーション設定では、レプリケーション先を装置名ではなくIP アドレスで指定してください。
- ●本製品はレプリケーション通信に「IPv4 TCP: 873番」を使用します。

レプリケーション先の本製品を接続しているルーターがNAT 設定されている場合は、「IPv4 TCP: 873 番」宛の 通信がバックアップ先の本製品に届くように、ポートフォワード設定が必要です。